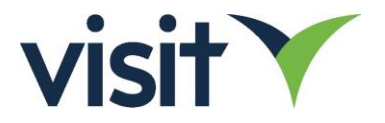

# Visit Create API

This new JSON based version of the Visit API supersedes the existing JSON API, which will be maintained for compatibility with existing integrations (as will the XML API).

#### **Terminology**

**Visit Create** – the administrative interface for configuring events. [https://create.visitcloud.com](https://create.visitcloud.com/)

**Visit Connect** – the online portal / mobile app for exhibiting companies (partners) [https://connect.visitcloud.com](https://connect.visitcloud.com/)

**Visit Discover** – the online portal / mobile app for event participants (visitors) [https://discover.visitcloud.com](https://discover.visitcloud.com/)

Benefits of the new API include:

- Support for powerful webhooks, enabling software notifications
- Increased efficiency of use by separating pre-event registration and event generated data
- Improvement and standardisation of field names and structures, in line with recommended API practices
- Resolution of known issues when manging visitors and partners using  $3<sup>rd</sup>$  party IDs (references)

The create API is located at:

<https://api.visitcloud.com/create/v2/>

#### Authorization

API keys are managed by event organisers, subject to having the API module available under their contract with Visit, and the required permission on their account. Event organisers are also responsible for the management of keys with any 3<sup>rd</sup> parties undertaking integrations.

API keys may be configured as one of:

- Access to **all events** under the event organizer company
- Access to **specified events only**. This approach is recommended for increased security and traceability.

When configuring keys, they may optionally be assigned:

- **Write permission -** enables API consuming applications to create, update and delete data in Visit. The write option is NOT enabled by default, we recommend leaving disabled unless there is a known need to modify Visit data.
- **Leads permission -** enables API consuming applications to use the **connections** endpoint, which details visitor and partner (exhibitor) interactions.

API requests are authorized using **Basic Authorization**. Enter the API key as the username, password is not required.

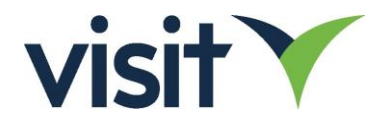

# API Endpoints

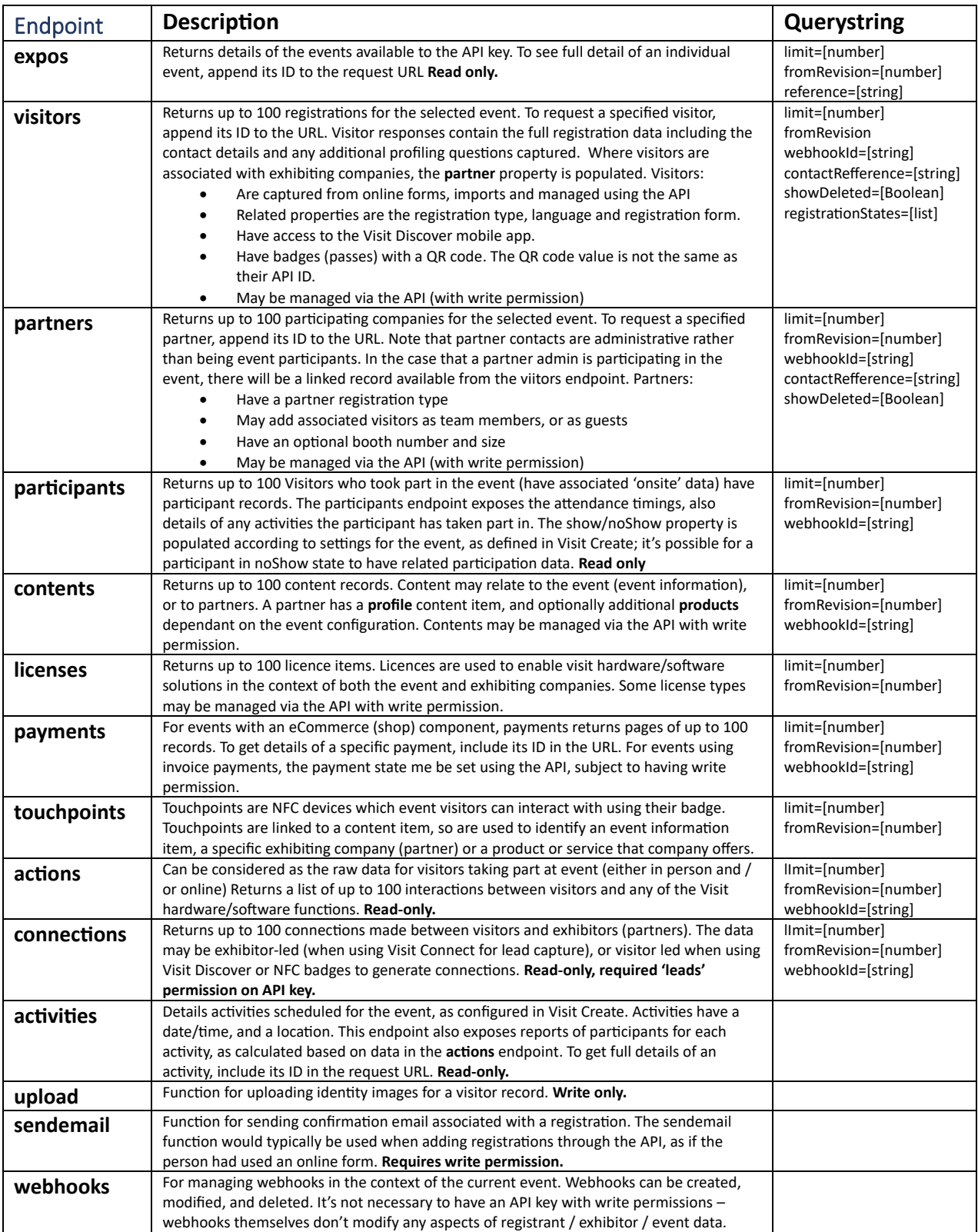

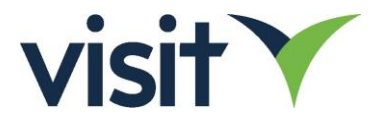

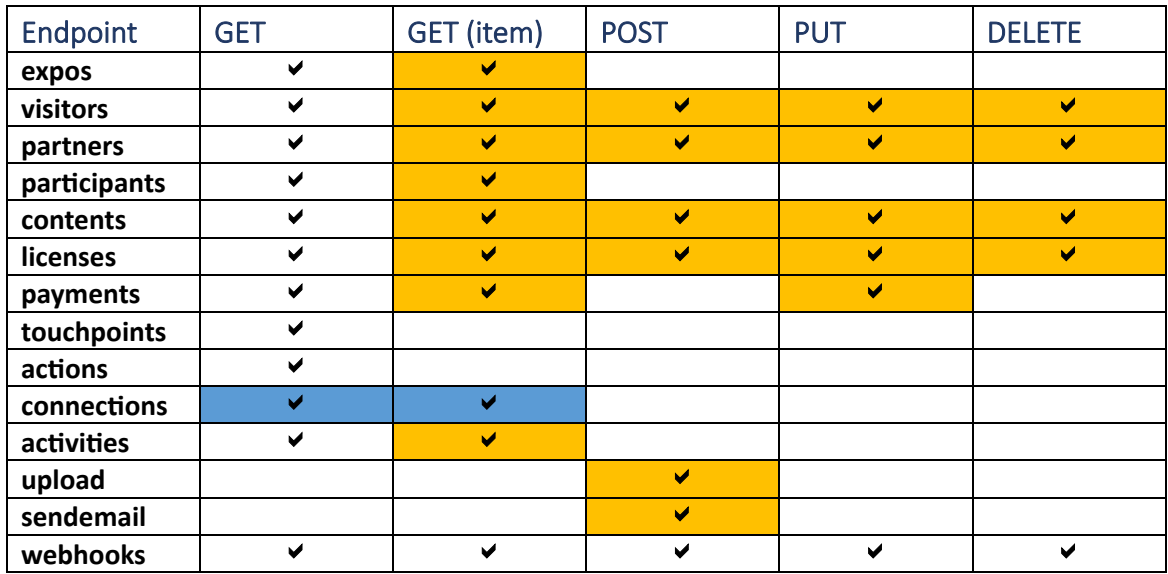

#### Supported Methods

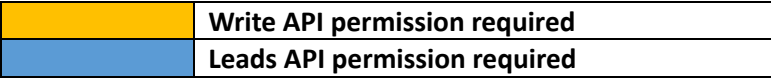

#### Working with the Visit API

.

- All **id** fields are 13 alphanumeric strings
- Most endpoints require the **expoId** to be included in the URL since requests are always in the context of an event. An exception is the **expos** endpoint, which can be called without an expoId to return a list of events available to the API key.
- For endpoints which expose arrays, append the **id** field to the URL to fetch a specific item.
- An API key with write permission is required to modify any data. This is configured by the event organizer. Note that write permission is not required to manage **webhooks**
- In the case of **PUT** and **DELETE** requests, **id** is mandatory; it's not possible to perform bulk operations from a single request.
- Most endpoints have a **revision** property, which is an incremental figure on every database edit. When obtaining a list of items, records are returned in increasing revision number order i.e. the most recent updates are towards the end.

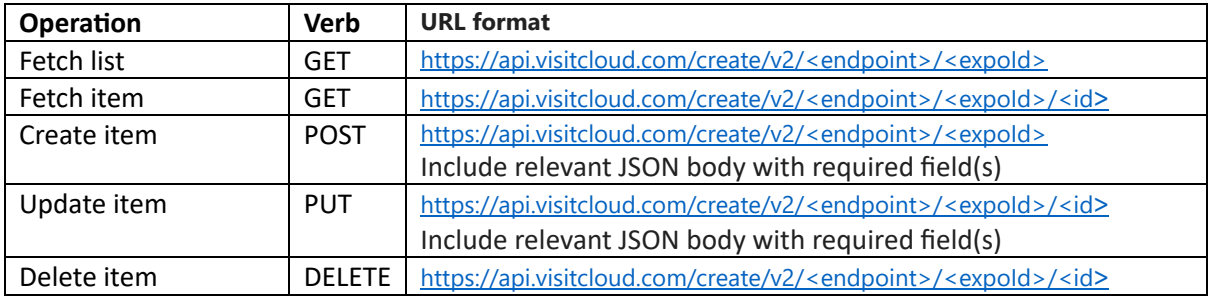

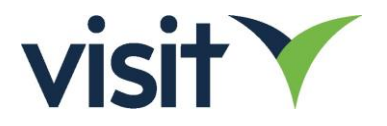

# Querystring parameters

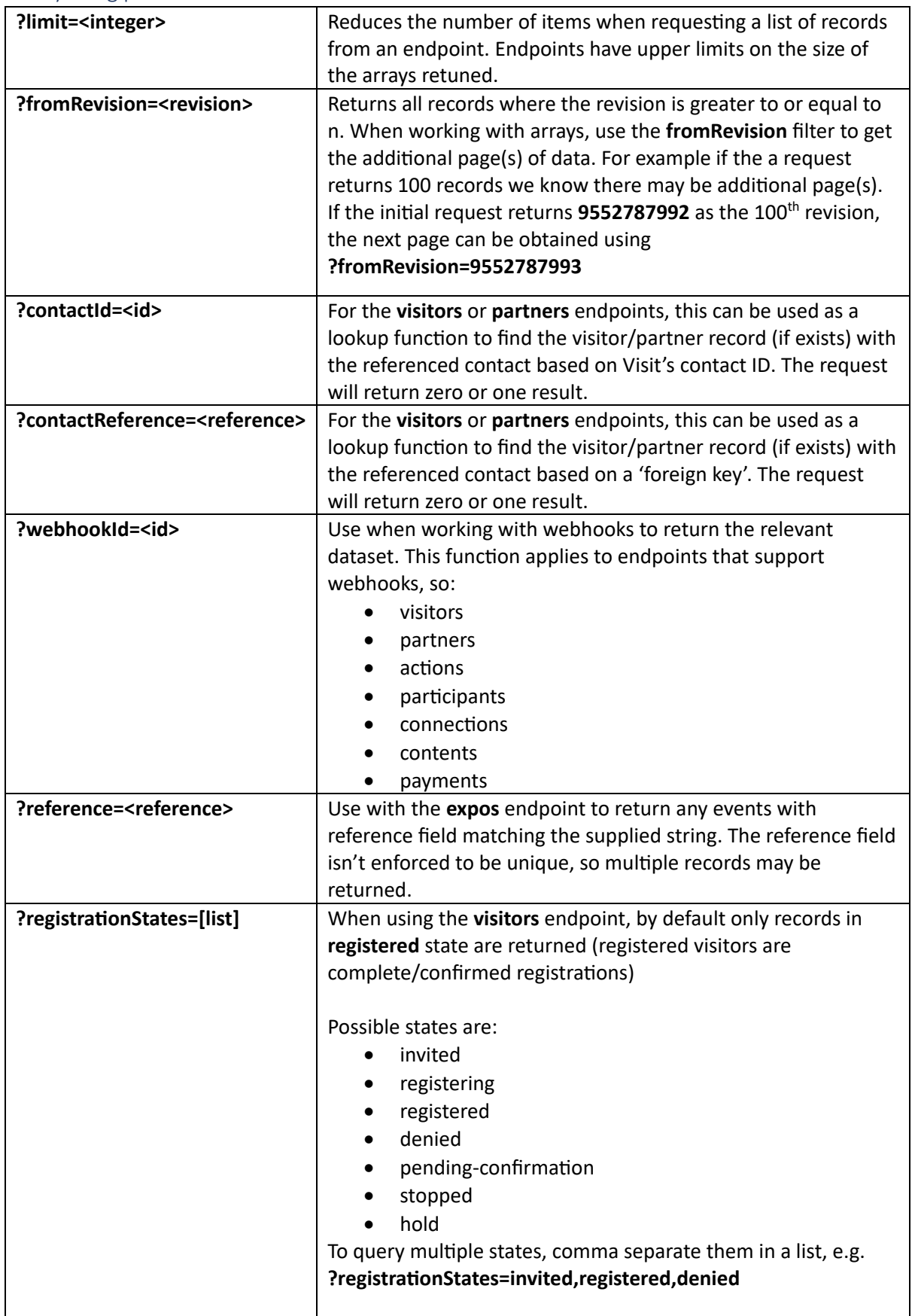

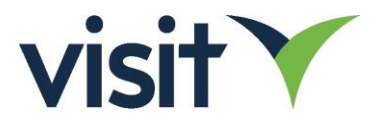

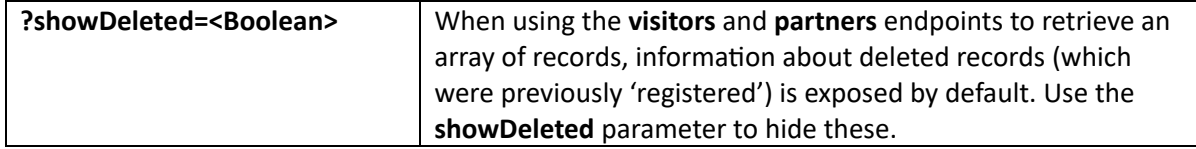

### Introducing Webhooks

Webhooks provide a mechanism to notify consuming applications when new/modified data is available from the Visit API. After registering webhooks with the Visit API, the registered webhooks are called automatically when changes to data at the associated endpoints occur. Webhooks are created, managed and removed through the API.

Webhooks are associated with specified events, and exist in the context of an API key. Since API keys may be limited to access certain events only, requests using a given key may only manage webhooks within the scope of allocated events.

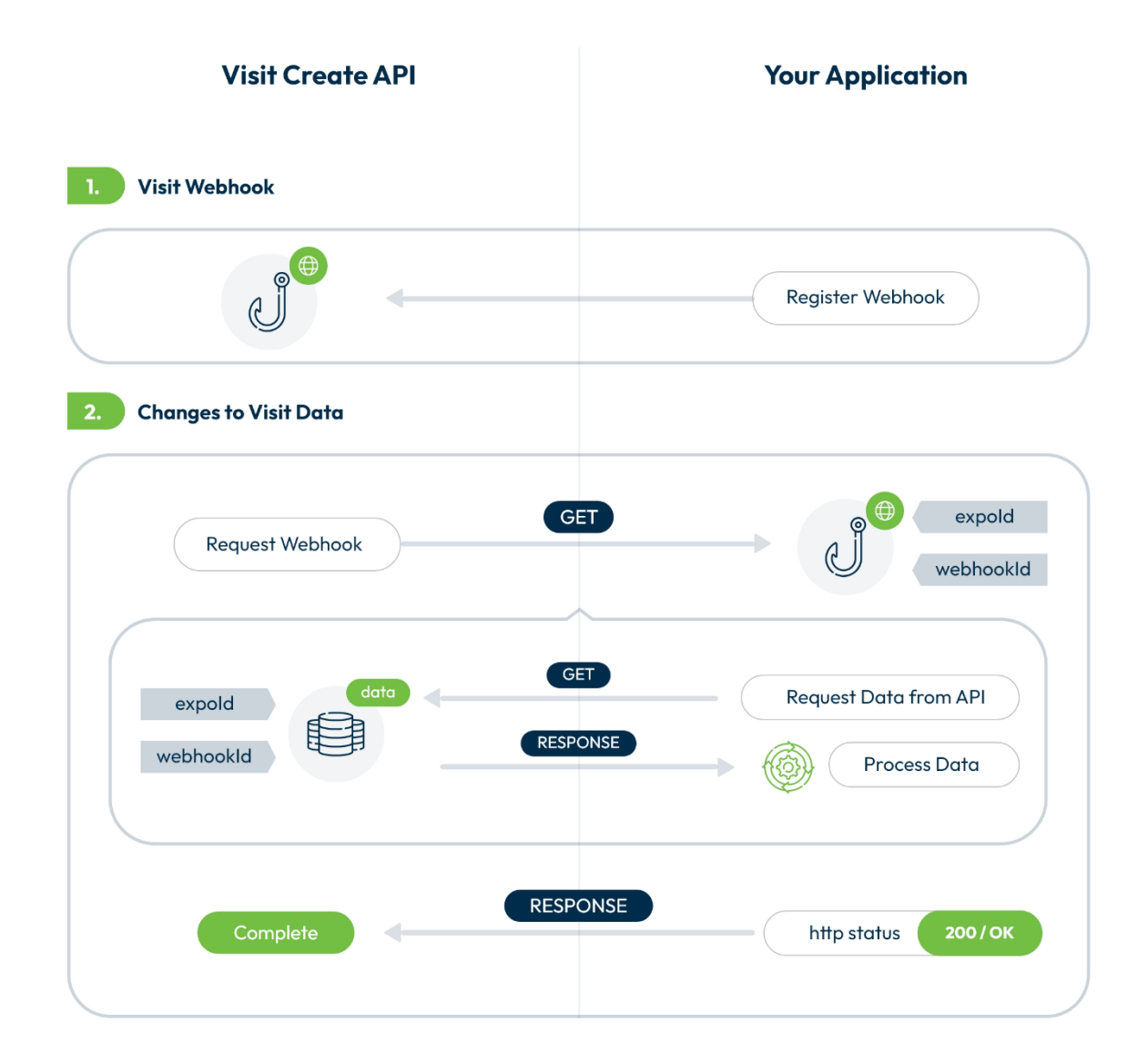

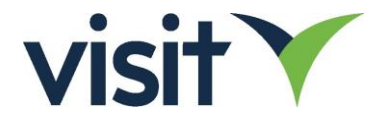

The following 7 webhook notifications are available:

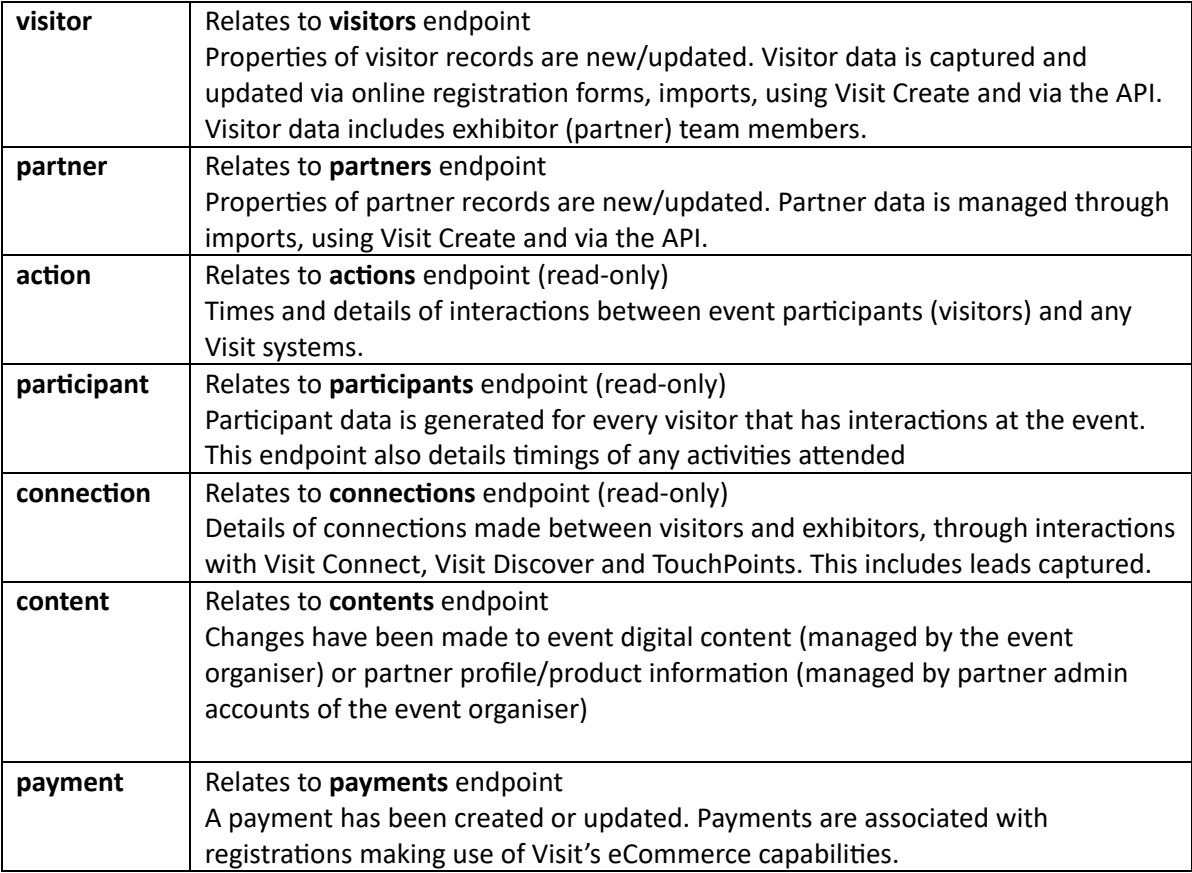

# Managing webhooks

Webhooks are configured and managed using the **webhooks** endpoint

**GET** [https://api.visitcloud.com/create/v2/webhooks/<expoId>](https://api.visitcloud.com/create/v2/webhooks/%3cexpoId)

Returns an array of webhooks created under the API key

To get full detail of a specific webhook. Including usage history:

GET [https://api.visitcloud.com/create/v2/webhooks/<expoId\]>/<webhook\\_id>](https://api.visitcloud.com/create/v2/webhooks/%3cexpoId%5d%3e/%3cwebhook_id)

To add a new webhook:

}

```
POSThttps://api.visitcloud.com/create/v2/webhooks/<expoId>
Body
{
    "enabled": true,
    "type": "visitor",
    "url": "[target_URL]"
```
Type can be one of **visitor, partner, action, participant, connection, content, payment**

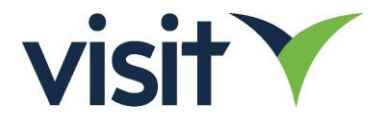

To modify a webhook (for example, to disable):

**PUT** [https://api.visitcloud.com/create/v2/webhooks/<expoId\]>/<webhookId>](https://api.visitcloud.com/create/v2/webhooks/%3cexpoId%5d%3e/%3cwebhookId) **Body** { "enabled": **false** }

To delete a webhook

**DELETE** [https://api.visitcloud.com/create/v2/webhooks/<expoId>/<webhookId>](https://api.visitcloud.com/create/v2/webhooks/%3cexpoId%3e/%3cwebhookId%3ed)

#### Webhook Behaviour

For each webhook request sent when new/updated data is available, the target URL is called with expo and webhook querystring parameters. For example, if a webhook is configured as [https://mywebhook.com](https://mywebhook.com/)

The associated call will be structured:

[https://mywebhook.com?expoId=<expoId>&webhookId=<webhookId>](https://mywebhook.com/?expoId=%3cexpoId%3e&webhookId=%3cwebhookId%3e)

The consuming application will then typically read from the associated endpoint, passing the webhookId and expoId in the URL.

**Important:** For successful operation, the consuming application must return **http success status (2XX)** within 30 seconds. In the case of other http responses, or if the consuming application is inaccessible, the webhook request is assumed to have failed.

Failed webhook requests are re-attempted according to the following schedule:

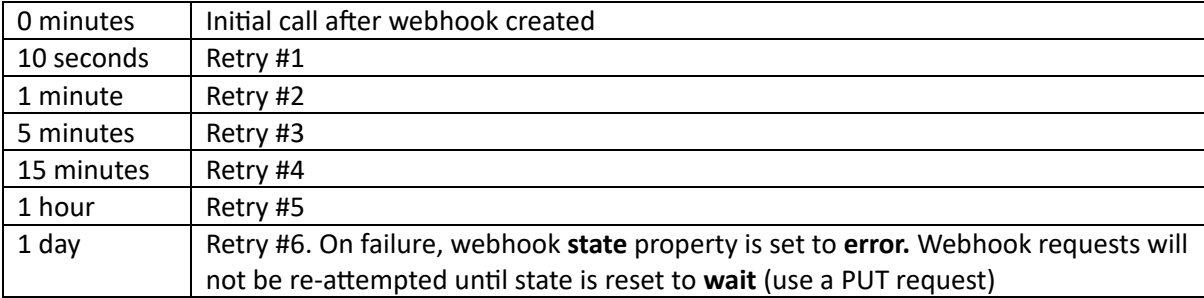

#### Webhook worked example

Consider it's required to set up a Visitor notification for event with ID **0rwwipz7fufs1**

The target system for consuming visitor data has an example endpoint configured at: [https://visitors.mywebhook.com](https://visitors.mywebhook.com/)

Assuming the application has already been built (which will be using the /visitors endpoint), define and activate the webhook:

**POST** <https://api.visitcloud.com/create/v2/webhooks/0rwwipz7fufs1>

**BODY**

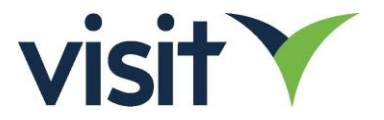

```
{
    "enabled": true,
    "type": "visitor",
    "url": "https://visitors.mywebhook.com"
}
The POST response returns the id of the created webhook and the associated detail. Note that "log": [] is
initially an empty array, as the webhook hasn't been used yet:
RESPONSE
{
    "currentRevision": 10525205227,
    "enabled": true,
    "errorCount": 0,
    "id": "34bg2hx3fla87",
    "lastRevision": 0,
    "log": [],
    "sentTime": null,
    "state": "wait",
    "type": "visitor",
    "url": "https://visitors.mywebhook.com"
```
}

Note: The **enabled** property is optional., but if omitted the webhook's enabled state will be set to **false** on creation. To modify the enabled status of an existing webhook, use a PUT request as follows:

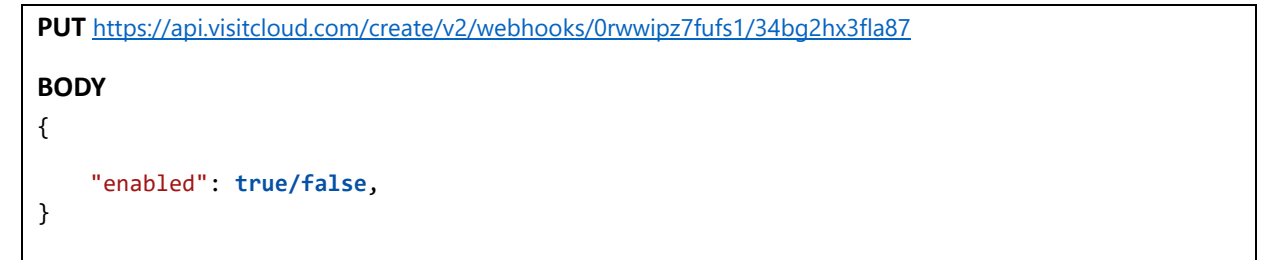

When changes are made to visitor data (i.e. changes to data available at the visitors endpoint), the configured webhook is called from the Visit API:

**GET** [https://visitors.mywebhook.com?expoId=0rwwipz7fufs1&webhookId=34bg2hx3fla87](https://visitors.mywebhook.com/?expoId=0rwwipz7fufs1&webhookId=34bg2hx3fla87)

When processing the webhook, the consuming application would typically request data from the Visit API's **visitors** endpoint, passing the **webhookId** as a parameter.

**GET** <https://api.visitcloud.com/create/v2/visitors/0rwwipz7fufs1?webhookId=34bg2hx3fla87>

On completion of processing the webhook request, the consuming application will return http response 200 (OK). On the assumption there are additional visitor records (remembering that the maximum size of the dataset is 100 records) the webhook will be re-triggered to the consuming application.

**GET** [https://visitors.mywebhook.com?expoId=0rwwipz7fufs1&webhookId=34bg2hx3fla87](https://visitors.mywebhook.com/?expoId=0rwwipz7fufs1&webhookId=34bg2hx3fla87)

Requesting visitor data again with the same webhookId returns the next set of (up to 100) records

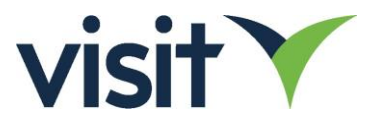

**GET** <https://api.visitcloud.com/create/v2/visitors/0rwwipz7fufs1?webhookId=34bg2hx3fla87>

The maximum number of items may be reduced from 100 by including a **limit** parameter in the requesting URL. Considering the 30 second limit on a request/response, for a slow process you may want to reduce the number of records returned.

#### **GET**

<https://api.visitcloud.com/create/v2/visitors/0rwwipz7fufs1?webhookId=34bg2hx3fla87&limit=20>

Will return up to 20 visitor records.